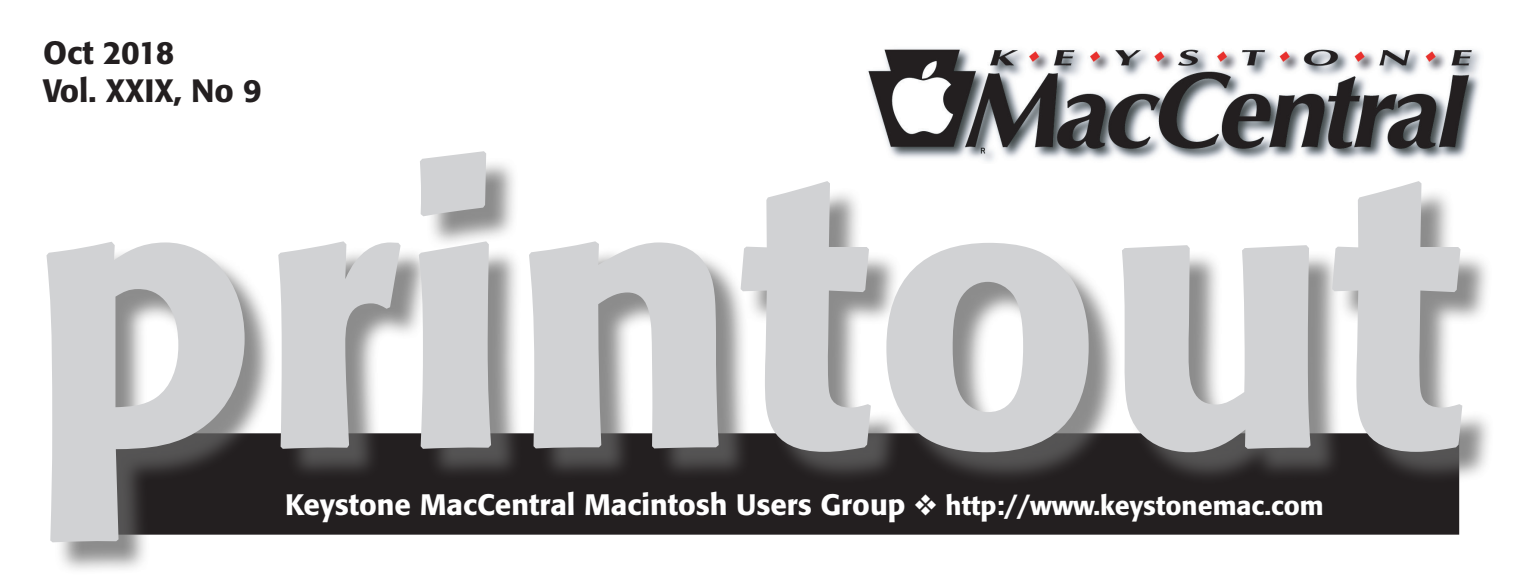

# October Presentations

This month we have a group of presentations. Time permitting we will get to most of them.

- A video by David Cox talking about Mojave and Metal. Mojave requires Metal that is system software installed only in the latest Mac hardware.
- PullTube is a beautiful online video downloader for your Mac. 8K, 4K, HD, 60fps, VP9 encoded video and playlist support. Convert videos to MP3 and M4A on the fly.
- Malwarebytes protects you against malware, ransomware, and other advanced online threats that have made traditional antivirus obsolete and ineffective.
- Software to retrieve pictures from an erased camera card.  $\sigma$

Meet us at Bethany Village Retirement Center Education Room

5225 Wilson Lane, Mechanicsburg, PA 17055

## Tuesday, October  $16<sup>th</sup>$  2018 6:30 p.m.

Attendance is free and open to all interested persons.

## **Contents**

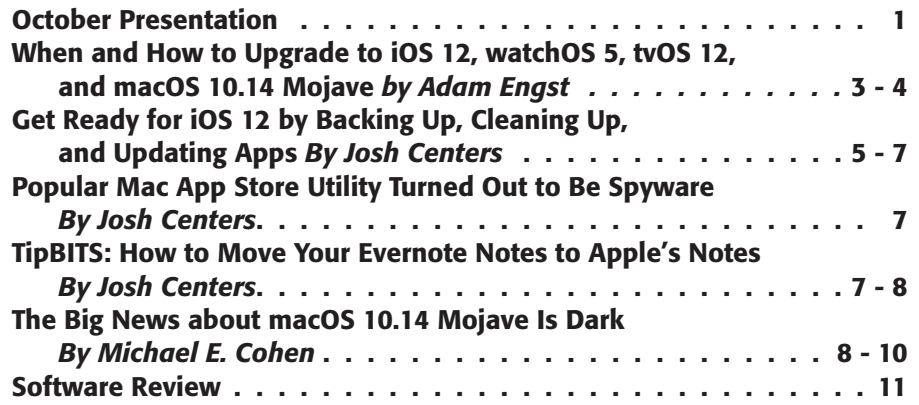

Keystone MacCentral is a not-for-profit group of Macintosh enthusiasts who generally meet the third Tuesday of every month to exchange information, participate in question-and-answer sessions, view product demonstrations, and obtain resource materials that will help them get the most out of their computer systems. Meetings are free and open to the public. The *Keystone MacCentral printout* is the official newsletter of Keystone MacCentral and an independent publication not affiliated or otherwise associated with or sponsored or sanctioned by any for-profit organization, including Apple Inc. Copyright © 2018, Keystone MacCentral, 310 Somerset Drive, Shiresmanstown, PA 17011.

Nonprofit user groups may reproduce articles form the Printout only if the copyright notice is included, the articles have not been edited, are clearly attributed to the original author and to the Keystone MacCentral Printout, and a copy of the publication is mailed to the editor of this newsletter.

The opinions, statements, positions, and views stated herein are those of the author(s) or publisher and are not intended to be the opinions, statements, positions, or views of Apple, Inc.

Throughout this publication, trademarked names are used. Rather than include a trademark symbol in every occurrence of a trademarked name, we are using the trademarked names only for editorial purposes and to the benefit of the trademark owner with no intent of trademark infringement.

### Board of Directors

President Linda J Cober

Recorder Wendy Adams

**Treasurer** Tim Sullivan

Program Director Dennis McMahon

Membership Chair Eric Adams

Correspondence Secretary Sandra Cober

> Newsletter Editor Tim Sullivan

Industry Liaison Eric Adams

> Web Master Tom Bank II

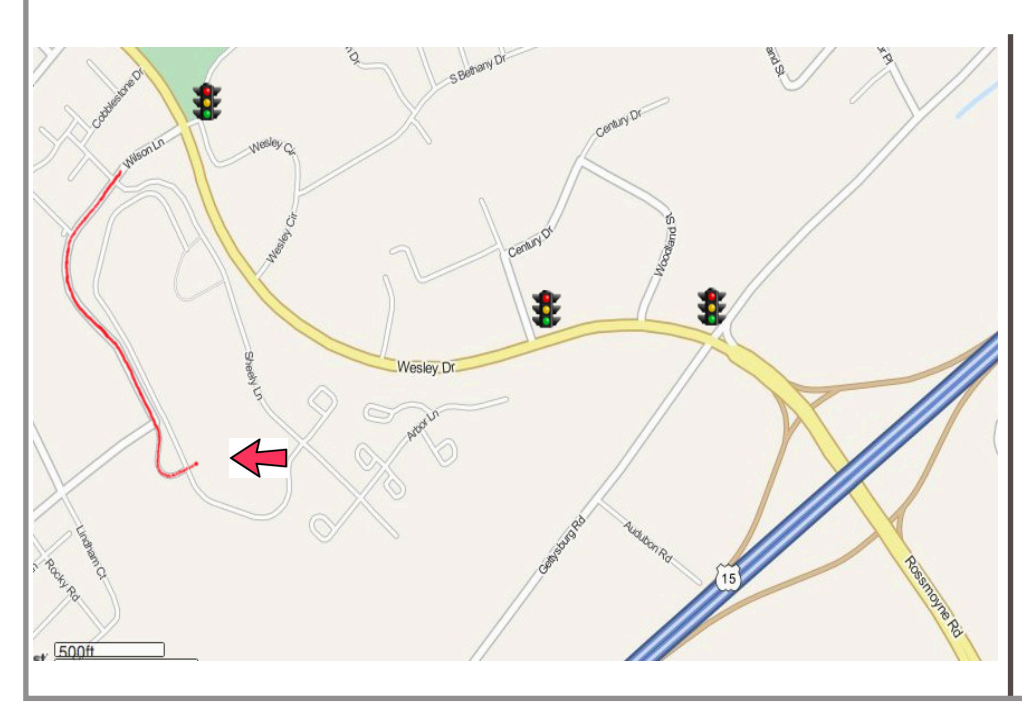

### Keystone **MacCentral Essentials**

Meeting Place Bethany Village West Maplewood Assisted Living (Bld 21) 5225 Wilson Lane Mechanicsburg, PA 17055

Web Site [http://www.keystonemac.com](http://)

### Mailing Address

310 Somerset Drive Shiresmanstown, PA 17011

## When and How to Upgrade to iOS 12, watchOS 5, tvOS 12, and macOS 10.14 Mojave

As promised at its special event last week, Apple<br>We're assuming that the separatory will stight is its glan to We're assuming that the company will stick to its plan to push out macOS 10.14 Mojave next week on September 24th.

Should you drop everything and download the updates immediately? If you're an unrepentant early adopter, like many of us here at TidBITS, the answer is, "Obviously!" More power to you! May your downloads be quick and your backups be recent.

However, if you generally fall on the cautious side, or if you can't risk your devices not working perfectly, here's our advice on when you should think about installing these new versions.

### iOS 12

Several of us here at TidBITS have been using iOS 12 betas all summer, and it has been a largely positive experience. We've heard from readers with older devices that its performance improvements have given a new lease on life to the iPhone 5s, iPad Air, and the like. One TidBITS Talk reader said it solved his iOS 11 battery problems. Josh Centers devoted his summer to [Take Control of iOS 12](https://www.takecontrolbooks.com/ios-12?pt=TIDBITS), so you can read that for the full rundown on what's new and necessary.

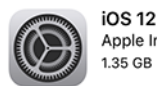

Apple Inc. 1.35 GB

iOS 12 brings performance improvements and exciting new features to iPhone and iPad. Photos introduces new features to help you rediscover and share the photos in your library, Memoji-a new, more customizable Animoji-make Messages more expressive and fun, Screen Time helps you and your family understand and make the most of the time spent on devices, Siri Shortcuts deliver a faster way to get things done with the ability for any app to work with Siri, augmented reality becomes even more engaging with the ability for developers to create shared AR experiences, and new privacy features help protect you from being tracked on the web.

That said, you've been waiting this long, so what's another week or two? We recommend holding off on installing iOS 12 for a bit, just to make sure no pressing problems crop up. If any widespread issues affect the iOS community, we'll be sure to pass on the details.

If you're change-averse, there's no harm—apart from reduced performance and not taking advantage of new and enhanced features like Screen Time and Do Not Disturb — in waiting a few more weeks, or even a month or two.

During that time, Apple will likely release a few bug fix updates like iOS 12.0.1 and 12.0.2. A few months later, the company usually issues a feature update that will probably be version iOS 12.1. But do install iOS 12 before too long, since otherwise you'll be at risk for newly discovered security vulnerabilities that Apple doesn't fix for older iOS versions.

When you are ready to upgrade, first read "Get Ready for iOS 12 by Backing Up, Cleaning Up, and Updating Apps" (10 September 2018). iOS 12 varies in size by device: we've seen it range from 1.35 GB on a 10.5-inch iPad Pro to 2.26 GB on an iPhone 5s. Once you've backed up to iCloud and iTunes (read the referenced article for why we say "and"), install iOS 12 by going to Settings > General > Software Update and tapping Download and Install. You can also install it through iTunes, but we recommend the over-theair update instead due to Apple's waning interest in iTunes.

### iOS 12 on HomePod

We had no early access to the HomePod update that Apple just released, but after some quick installation and testing, there doesn't seem to be any reason to wait. It's possible that the device from which you initiate the installation may need to be running iOS 12. We were interested to see that Apple is calling the update "iOS 12" and not "HomePod 12" or "homeOS 12."

The new features aren't huge, but they're still extremely welcome, particularly the capability to make and receive phone calls directly (for more on that, see "[HomePod First](https://tidbits.com/2018/02/12/homepod-first-impressions-let-the-apple-music-play/)  [Impressions: Let the \(Apple\) Music Play,](https://tidbits.com/2018/02/12/homepod-first-impressions-let-the-apple-music-play/)" 12 February 2018, and "[Beyond Music: Comparing the HomePod to Amazon](https://tidbits.com/2018/03/15/beyond-music-comparing-the-homepod-to-amazon-echo-and-google-home/)  [Echo and Google Home,](https://tidbits.com/2018/03/15/beyond-music-comparing-the-homepod-to-amazon-echo-and-google-home/)" 15 March 2018). You can also search for songs in Apple Music by their lyrics (in the US, UK, Australia, and Canada), set multiple timers, and ping your other iOS devices to locate them.

iOS 12 includes support for multiple timers, music search by lyrics, telephony and Find My iPhone.

- Create multiple named timers
- Make and receive phone calls directly on HomePod, or simply ask Siri who is calling
- Similar to Apple Watch, Find My iPhone on HomePod allows you to quickly
- locate any of your iOS or macOS devices with an audible ping
- Calendar support to include all languages
- View the network name in Settings

<sup>•</sup> Conveniently search for a song using the lyrics if you can't remember the title (English only)

To install iOS 12 on the HomePod, open the Home app on your iPhone or iPad, tap the Details link under "HomePod software update available" and on the next screen, tap Install. At 1.5 GB, it's a big download, but it installed reasonably quickly. The tricky part with the new capabilities is that you have to train yourself to invoke them with Siri.

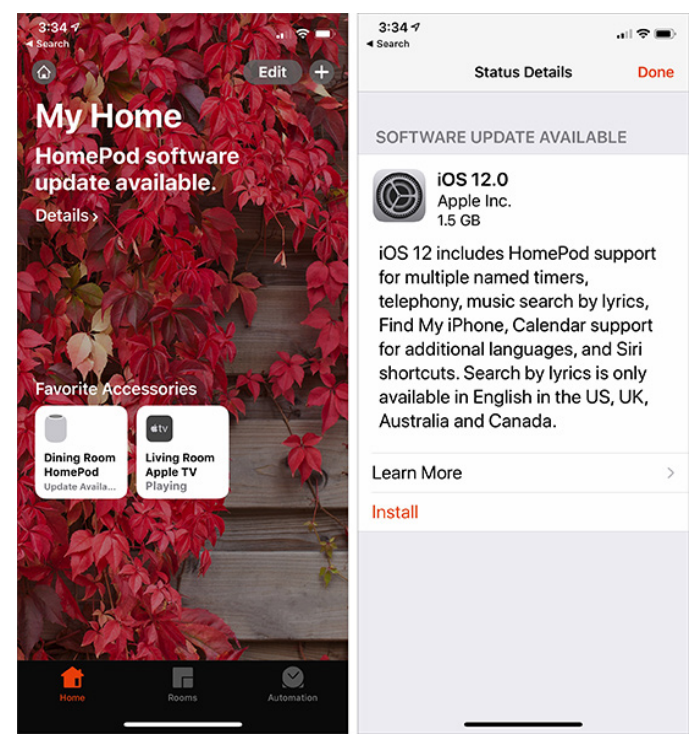

### watchOS 5

As with iOS 12, I've been running watchOS 5 on my Apple Watch Series 2 for a month or two, and I've experienced no problems. The new capabilities may not be game-changing unless you're looking forward to Walkie-Talkie conversations with a friend or family member or if you regularly forget to start the Workout app before going for a run — the auto-start capability is welcome.

watchOS 5 requires that you are running iOS 12 on your Apple Watch's associated iPhone, so we recommend that you upgrade to watchOS 5 as soon as you upgrade to iOS 12. watchOS 5 works with all models except the original Apple Watch.

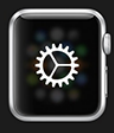

watchOS<sub>5</sub> Apple Inc. 340 MB

watchOS 5 brings you new ways to be more active, stay connected, and monitor your health with your Apple Watch including Activity competitions, automatic workout detection, Yoga and Hiking workouts, Podcasts, Walkie-Talkie, new watch faces, an updated Siri watch face, and enhancements to notifications and the Heart Rate app.

To install watchOS 5, open the Watch app on your iPhone, go to My Watch > General > Software Update, and tap Download and Install. It's a 340 MB update on my Apple Watch Series 2. Remember that the Apple Watch must be on its charger, charged to at least 50 percent, and within range of your iPhone, which itself must be on Wi-Fi. The update may take longer than you think it should—we recommend updating while you sleep. In fact, your Apple Watch may even suggest an overnight installation.

### tvOS 12

Although we didn't test betas of tvOS 12, readers have said that it has worked well. The promised changes are minimal: Dolby Atmos support for the Apple TV 4K, the new Earth screensaver, tapping the touchpad to identify an Aerial screensaver location, password autofill, an automatically added Apple TV Remote button in an iOS 12 device's Control Center, and improvements for some TV providers (zero sign-on and cloud DVR support).

Unless you live and die by your Apple TV, we see no reason to delay the upgrade. For most people, tvOS is probably set to update itself automatically, and that's fine. Let it install tvOS 12 whenever it wants, or force it to update right away in Settings > System > Software Updates.

### macOS 10.14 Mojave

The release version of Mojave should become available for download on 24 September 2018. It poses a significantly trickier upgrade question. Even if you were testing the betas of Mojave, you probably weren't doing so on your main Mac. Your experiences during the beta period should have given you a sense of whether you can install on Macs that you rely on to get your work done — you should know by now if your essential apps are compatible or not.

I've been running Mojave betas all summer on my MacBook Air, and honestly, I will not be installing the final release of Mojave on my 27-inch iMac right away. I've seen too many quirks and problems, a number related to the new privacy protections (see "Mojave's New Security and Privacy [Protections Face Usability Challenges](https://tidbits.com/2018/09/10/mojaves-new-security-and-privacy-protections-face-usability-challenges/)," 10 September 2018). Some of my Keyboard Maestro macros have stopped working, and I haven't yet been able to figure out why. I've also been annoyed by the constant nagging of utility apps asking to control other apps or access privacy-protected data.

Therefore, I recommend that you wait to install Mojave on your main Mac until two things are true:

Apple has released at least 10.14.1, if not 10.14.2. We hope those updates will squash early bugs and smooth out the authorization requests.

You have verified, through community comments or discussions with developers, that your essential apps —particularly utilities!—will run properly in Mojave.

If you have a secondary Mac that's not crucial to your workflow, go ahead and install Mojave there.  $\sigma$ 

# Get Ready for iOS 12 by Backing Up, Cleaning Up, and Updating Apps

 $It's making now the best time to take a few minutes to get your device as  $t$ ,  $t$  is likely due next week,$ to get your devices ready. I've been using the iOS 12 betas all summer as I wrote [Take Control of iOS 12](https://www.takecontrolbooks.com/ios-12?pt=TIDBITS), and based on my experience, I expect a drama-free update this year. That said, there are some things you always want to do before major iOS updates—if nothing else, it's a good time to do some housekeeping.

(It's pretty easy to prepare for an iOS update, but getting ready for macOS 10.14 Mojave, which can't be far behind iOS 12, requires more effort. Joe Kissell once again has the advice all Mac users need in Take Control of Upgrading to [Mojave,](https://www.takecontrolbooks.com/mojave-upgrading?pt=TIDBITS) and the early access version of Scholle McFarland's [Take Control of Mojave](https://www.takecontrolbooks.com/mojave?pt=TIDBITS) is also now available. In particular, these books cover Mojave's changes to APFS, new privacy protections, major new features, and more. You can **get** [these books in a bundle](https://alt.cc/moj12) with my Take Control of iOS 12 for 35% off.)

### Back Up Your Devices

You should be backing up your devices regularly, but if you've fallen out of the habit, now is the time to get back on the wagon! Historically, the advice here is, if you're going to make only one backup, to do it in iTunes. However, we've seen problems with iTunes backups of late, and it's clear that Apple isn't paying much attention to iTunes these days. So we recommend that you back up to both iTunes and iCloud so if something goes wrong with one backup, you'll have the other. Both are easy, and the only real downside of either is that you need enough space, either on your Mac's drive or in iCloud.

Here's how to back up your iOS device with iTunes:

Connect your iOS device to your Mac with a Lightningto-USB cable. (Yes, you can do this over Wi-Fi, but if you need these instructions I'm assuming you haven't set that up.)

Open iTunes.

If you haven't connected your device in a while, a dialog will ask if you want to allow your Mac to access the information on your device.

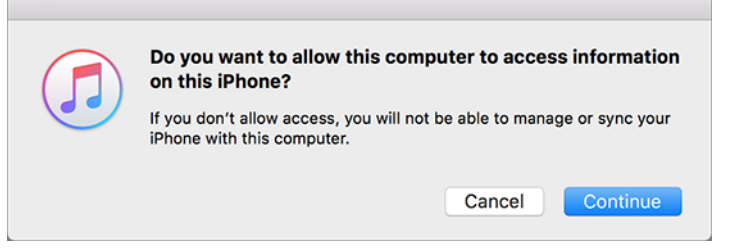

Click Continue.

Enter your passcode on your device when prompted.

- Back in iTunes, click the device icon which is next to the media pop-up menu in the upper-left quadrant of the iTunes window.
- From the device's Summary screen, select This Computer and Encrypt iPhone Backup and then click Back Up Now.

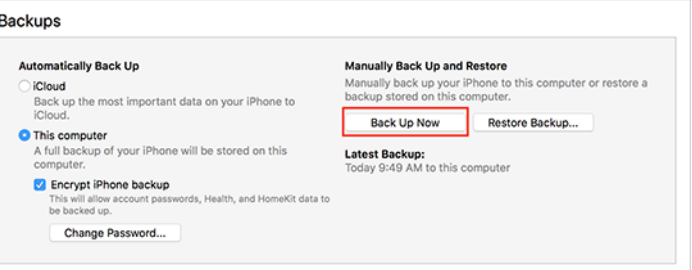

If you have purchases on your device that aren't in your iTunes library, you're asked if you want to transfer them. Although this isn't essential, it's probably a good idea to do this.

Note that this process can take a long time, and your device must remain connected to your Mac until it's finished.

To back up to iCloud, follow these steps:

Go to Settings > Your Name > iCloud > iCloud Backup.

Turn on iCloud Backup if it's not already enabled.

Tap OK.

Tap Back Up Now.

Although an immediate backup to iCloud does not require your device to be plugged in, for automatic backups to occur—which we highly recommend!—your device must

be connected to power, be on a Wi-Fi network, and have its screen locked.

There's only one good excuse not to back up to iCloud regularly, which is not having enough iCloud space to complete the backup. Apple gives all iCloud users 5 GB of free space, but given the capacities of modern-day iOS devices, 5 GB often won't be enough, especially if you use iCloud Drive. It might be possible to delete enough files to make a backup possible, but it's much more likely that you'll need to buy more storage in Settings > Your Name > iCloud > Manage Storage. 50 GB costs \$0.99 per month, 200 GB is \$2.99 per month, and 2 TB will run you \$9.99 per month.

Ideally, you'll perform this backup step after the rest of the tips in this article, just before you update to iOS 12, but if you haven't backed up recently, the sooner the better!

### Update Your Apps

If you update your apps manually but haven't done so for some time, it's a good idea to do so now. Keeping your apps up to date helps avoid security and compatibility issues, and you don't want to be updating everything on the same day as iOS 12's release because Apple's servers will undoubtedly be slammed.

Frankly, so many apps get frequent minor updates that attempting to manage this process manually is more work than it's worth. I highly recommend enabling automatic updates, which you can do by turning on Updates in Settings > iTunes & App Store. iOS will start updating apps automatically, and while you don't get much control over when the downloads happen, you can disable the Use Cellular Data switch in Settings > iTunes & App Store to ensure they take place only over Wi-Fi. And, of course, if you know an update is pending and it hasn't come in yet, you can kickstart app updates by opening the App Store app, tapping Updates, and tapping Update All.

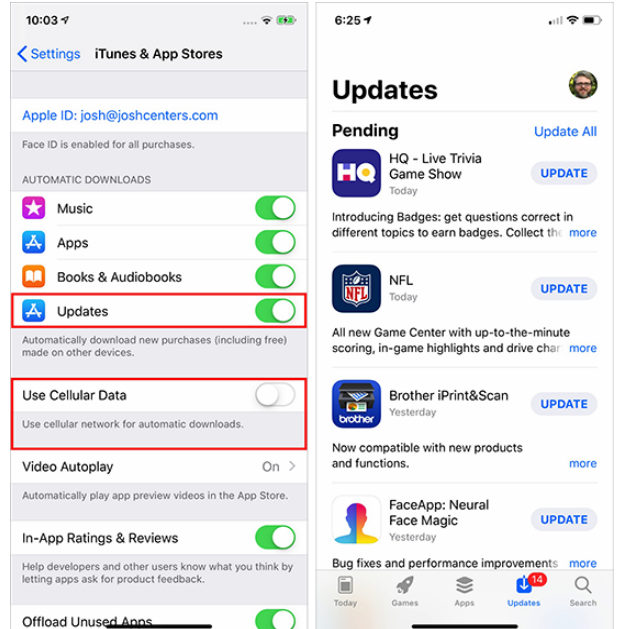

### Free Up Space

If your device lacks sufficient free space to install iOS 12, the installer should be able to clear enough space automatically during the installation by offloading apps and bringing them back afterward. Nonetheless, it's worth spending a few minutes to review what's taking up space on your device and clear out any cruft. You'll want about 2 GB free to install iOS 12 without any fuss.

Fortunately, iOS makes clearing space easy these days. Go to Settings > General > iPhone Storage. (Or iPad Storage. Or iPod Storage. I hate these device-specific settings names.) You'll almost certainly see a list of recommendations that you can trigger with a tap to free up storage space. iOS also provides a handy chart at the top of the screen to show what's eating up space. Apps, music, movies, and photos are common culprits.

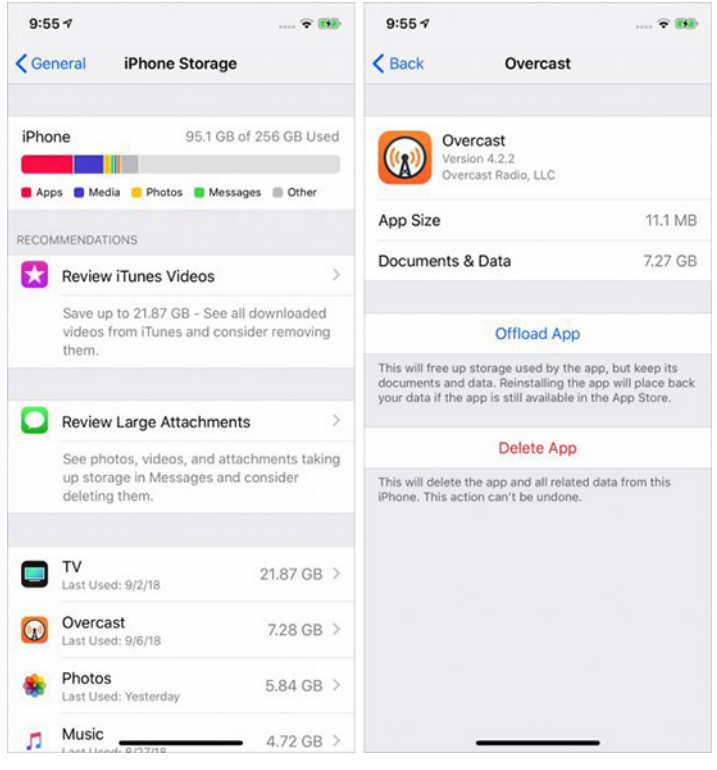

The best way to free up space quickly is by deleting unwanted apps, particularly those with a lot of data, like podcast apps you don't use anymore. You can do this from the Home screen, but the iPhone Storage screen lists your apps in the order of how much space they consume, and tapping them gives shortcuts for deleting or offloading apps. Offloading an app gets rid of the app, but keeps its data, so you can later download the app again and pick up where you left off.

In Take Control of iOS 12, I have an entire chapter on data management, including managing space on your device, handling bandwidth usage, and juggling iCloud storage.

### Opt Out of the Beta

If you're using the iOS 12 beta, you may think you're as prepared as you can be. However, unless you want to stay on the beta track, which may be more confusing than it's worth after the official release, you'll want to delete the beta profile so you get regular updates instead of beta updates. To do so, go to Settings > General > Profile > iOS 12 Beta Software Profile, and tap Remove Profile.

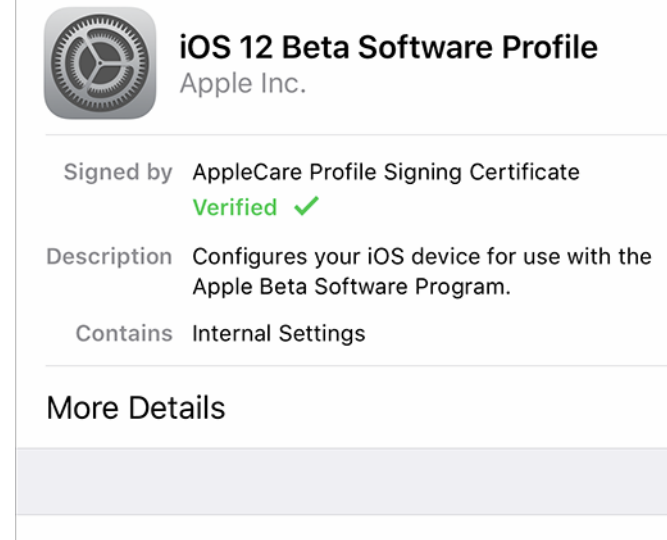

In my experience, the ideal time to hop off the beta bandwagon is sometime after you install the golden master, which is often identical to the shipping version of iOS, but before the official release comes out. That way you can be relatively sure you're using the release code without having to struggle to download the shipping version on launch day. And you'll get the inevitable point updates that follow soon after.

Follow these steps before you install iOS 12, and your installation should go smoothly. And if it doesn't, you'll have no problem erasing your device and restoring from your backup.  $\ddot{\mathbf{C}}$ 

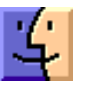

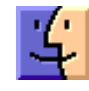

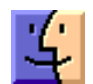

**Remove Profile** 

**By Josh Centers**

# Popular Mac App Store Utility Turned Out to Be Spyware

 $\mathcal{P}$ 

 $Here's$  a bit of disturbing news: the top-grossing  $Here's$  a bit of disturbing news: the top-grossing state was stealing users' Web browsing histories. The app, **Adware Doctor**, managed to sneak past not only Apple's app review process but also macOS's sandboxing protections to steal and upload browser histories from Chrome, Firefox,

and Safari to servers in China. To add insult to injury, the developers charged \$4.99 for the app, which promised to "keep your Mac safe." Apple has pulled Adware Doctor from the Mac App Store, but if you encounter it on a Mac, delete it with prejudice.  $\sigma$ 

**By Josh Centers**

# TipBITS: How to Move Your Evernote Notes<br>to Apple's Notes

[Evernote](https://evernote.com/) is in trouble. In the last month,  $\overline{\text{E}}$ [CFO, CPO, and HR head](https://techcrunch.com/2018/09/04/evernote-lost-its-cto-cfo-cpo-and-hr-head-in-the-last-month-as-it-eyes-another-fundraise/), and it may soon be seeking more funding. An anonymous tipster told TechCrunch that the company is in a "death spiral." If you're concerned about the future of the company and what might happen to your data stored on Evernote's servers, now might be a great

time to export your notes. The good news is that the macOS version of Apple's Notes app can import them.

To export your Evernote notes, follow these steps:

Open the Evernote Mac app.

Click the All Notes category in the sidebar.

Choose Edit > Select All.

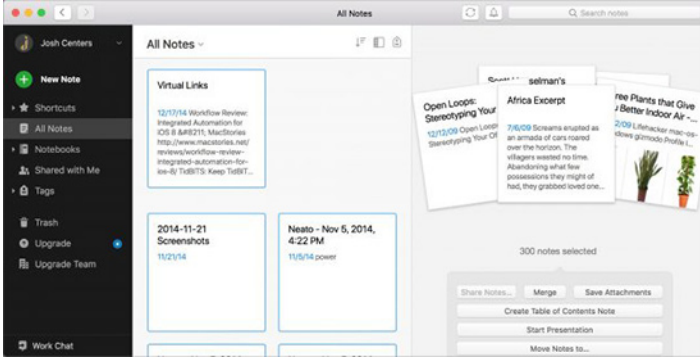

Choose File > Export Notes.

In the Save dialog, name the export file and choose a directory for it. Stick with the default Evernote XML Format in the Format pop-up menu.

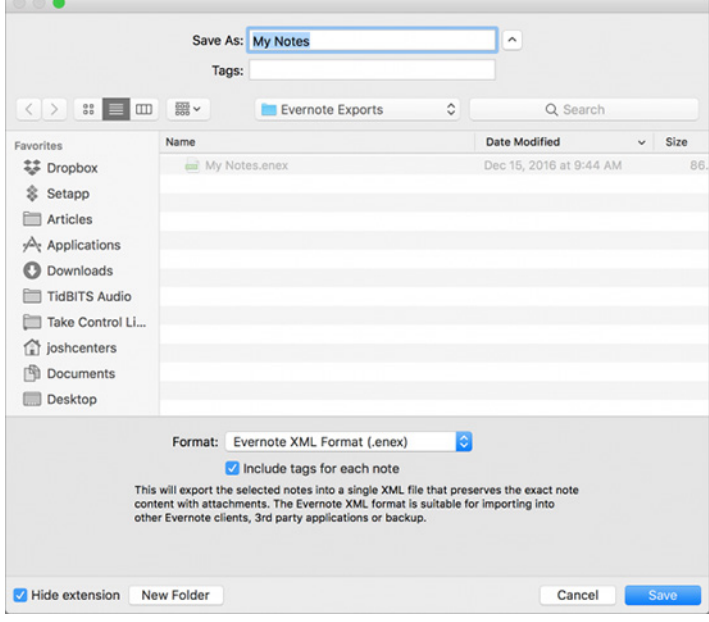

#### Click Save.

You're left with a .enex file, which other popular note-taking apps, such as **[Bear](https://bear.app/faq/Import & export/Import your notes/)** and **[OneNote](https://www.onenote.com/import-evernote-to-onenote)**, can import (if you're looking for an Evernote replacement, it's worth reading "[Your Favorite Mac Personal Information Managers](https://tidbits.com/2016/01/18/your-favorite-mac-personal-information-managers/)," 18 January 2016). But as long as you're running OS X 10.11.4 El Capitan or later, you have an app already on your Mac that can also import .enex files: Apple's bundled Notes app. To do that:

Open Notes.

Choose File > Import to Notes.

Select the .enex file that you exported from Evernote.

When asked if you want to continue, click Import Notes.

Your imported notes end up in a special Imported Notes folder, so they won't clutter up any existing items you have in Notes. Overall, the notes transfer over from Evernote nicely: formatting, checklists, bullet points, and attachments all survive the import. Notes can even search for text in scanned images using OCR, though maybe not as well as Evernote can. That said, readers have reported performance problems in Notes with very large imports.

In any case, Notes isn't going anywhere, so your notes will be safely accessible for the foreseeable future. If you end up moving away from Evernote, let us know in the comments what app you decide to use and why.  $\bullet$ 

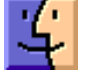

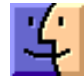

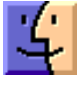

### **By Michael E. Cohen**

# The Big News about macOS 10.14 Mojave Is Dark

**More** than an hour and a half into the WWDC<br>Settuare Engineering Crain Enderjoint is even an eventually Software Engineering, Craig Federighi, gave an overview of the next macOS that described an operating system that was once again more a matter of buff and polish than new features. In fact, he described the changes in macOS 10.14, called Mojave (pronounced mo-HA-vay) after the southern California desert known for its Joshua trees and aridity, as consisting largely of "pro features that everyone will enjoy."

In fact, that seems to be the case: Mojave doesn't look much different than previous versions of macOS—that is, until you enable its marquee feature, Dark Mode. This affects the appearance of the menu bar, menus, and Desktop, as well as of any apps that have made use of the new Dark Mode API provided by Mojave. Enable Dark Mode and the difference between macOS 10.13 and 10.14 is as plain as night and day.

## Dark Mode and Friend

Indeed, Dark Mode is one of those features that pro users of photo- and video-editing apps have long requested, and one that many non-pro users might want to use. Apple describes the feature as a way of reducing distractions and helping users focus on the task at hand.

It uses a darker color palette for all windows, views, menus, and controls, and it employs vibrancy adjustments to provide contrast between foreground and background elements. Until developers hop aboard the Dark Mode bandwagon, however, apps that will include Dark Mode designs when Mojave ships will likely be mostly the Mac mainstays such as Mail, Messages, Maps, Calendar, and Photos. How fast developers adopt Dark Mode depends on how easy it is to incorporate the Dark Mode API into existing apps. Furthermore, it remains to be seen, literally, how Dark Mode will work with multiple desktops in Mission Control, and how distracting a screen will look when containing windows from both Dark Mode-savvy and older apps.

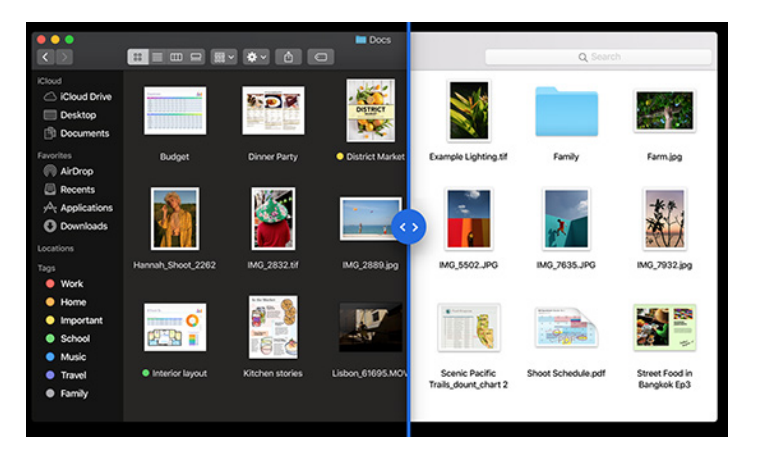

*Apple's site provides a quick way to compare Dark Mode with the more familiar look of macOS.*

Along with Dark Mode comes a cosmetic companion: Dynamic Desktops. These are Desktop backgrounds that change appearance depending on the time of day—for example, a desert scene in daylight that gradually transitions to the same scene at night. So far, it seems that Apple will be the sole provider of these animations, and users won't have to worry about their cat wallpaper pictures becoming dark and strange after the sun goes down.

## Stacks and Other Finder Enhancements

Another change users may appreciate is the new Finder stacks capability (not to be confused with the Dock's stacks). Users who have files scattered around the Desktop can use this feature to organize those icons by file type, date, tag, and other criteria into neatly arranged stacks that, when clicked, expand across the Desktop to show

their contents. Users can also "scrub" the pointer across a stack to reveal and access individual items in it one by one.

While some might find the Desktop-tidying effect of stacks a quick and pleasant way to clean things up, others who rely upon visual memory to find commonly used items may find the command much less useful, and, in fact, counter-productive to use.

More generally useful may be Mojave's replacement for the Finder's Cover Flow view, now called Gallery View. The view seems optimized for navigating folders of graphics by presenting the contents with an expanded view of the current item filling most of the Finder window. A row of thumbnails below it represents other items in the folder, and a preview pane to the right provides complete file metadata information, similar to Get Info. The view also offers a collection of Quick Actions for you to modify the selected file without opening an app. For example, an image file might have actions for rotating it, marking it up, or converting it to another image format. You aren't limited to Apple's set of Quick Actions, as you can create Automator tasks to perform Quick Actions as well.

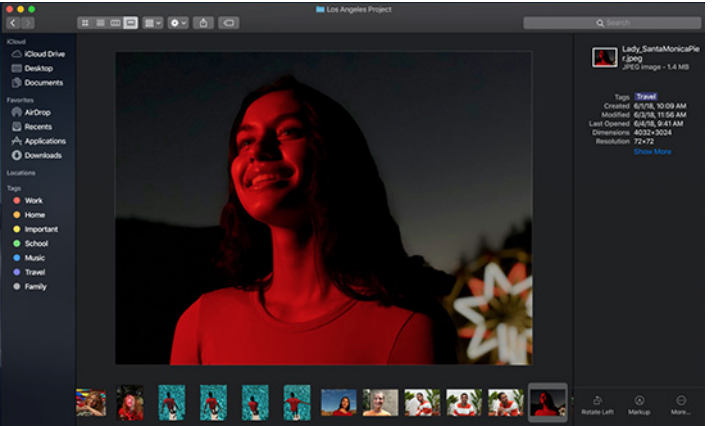

Quick Look has also been enhanced to allow you to perform actions on many types of files, such as markup, image rotation, and file sharing. The actions provided in Quick Look vary depending on the type of file you are viewing.

## Take Your Best (Screen) Shot

Apple has significantly enhanced its native screenshot capabilities. Now when you press the screen capture shortcut, you get a palette of different screenshot tools. You then click to choose whether to capture the screen, a window, or a selection—or to record a movie of your actions. With the last, you can record the whole screen or a selected portion. You can specify a custom destination for your screenshot or leave it in a thumbnail on the Desktop where you can immediately perform actions on it, such as marking it up, sharing it, cropping it, or deleting it if it isn't what you intended.

Related to screenshots is Continuity Camera. This lets you use an iOS device's camera with Mac apps. For example, you can shoot a photo of a receipt on your iPhone and have it appear—straightened and ready to use—on your Mac

Desktop as a PDF, or you can choose Insert Photo from the Mac version of Pages and then take a photo with your iPad to supply the photo. Certain Mac apps will come with the Continuity Camera capability built-in, including the iWork apps, Mail, and Notes.

### iOS Crossovers

Federighi posed the question "Is Apple combining macOS and iOS?" and immediately answered it with a resounding "No!" But that doesn't mean that the two operating systems won't be connected in new and interesting ways. Continuity Camera, described just above, is one of those ways. Another is the Group FaceTime call capabilities that both iOS 12 and Mojave offer: with it, a FaceTime chat can include as many as 32 participants. In a group FaceTime chat, the app smartly highlights the participants who are currently speaking—a virtual Thanksgiving dinner in the U.S. this autumn might be a perfect venue for taxing that capability!

Apple is also working on making it easier for developers to design apps that can work on both macOS and iOS. The plan is to migrate some of iOS's UIKit framework to macOS so that, say, a finger gesture in iOS can be seen on the Mac as a trackpad gesture. This year, Apple is testing this strategy out on their own apps: four iOS apps —News, Home, Voice Memos, and Stocks — have undergone the sea change to make them into Mac apps as well. Once Apple proves and refines the strategy, it plans to make the necessary frameworks available to developers in 2019.

## A Grab Bag of Assorted Changes

Lots of little changes and improvements are coming out of the shade into the bright light of the Mojave sun as well:

- Mail in Mojave sports an Emoji button that will make it easier to add colorful glyphs, and the app also can suggest where to file a message when you select it in your Inbox.
- Siri is learning more—Apple touts food, celebrities, and motorsports as some of the domains about which Siri is getting educated. Also, the digital assistant gains more capabilities: Siri in Mojave can help you find saved passwords and control HomeKit devices.
- Safari in Mojave can now show favicons in your open tabs.
- New privacy protections have been implemented, such as automatic strong passwords in Safari, intelligent tracking prevention that keeps websites from tracking you easily, and better device and data controls so that third-party apps must ask permission to use your camera, microphone, and stored Messages and Mail data.

### Developer Stuff

One user-facing feature of interest to developers will be the revised Mac App Store, which offers better discoverability and highlighting of apps, and the capability of asking for ratings and reviews from within an app (a feature this writer hopes will seldom be invoked). Apple, however, remained silent in the keynote about many features for which developers have long clamored, such as the ability to offer paid upgrades.

Other features are more invisible to users, but of great interest to developers. Among them:

- A new Network framework to make it easier to establish various types of network connections.
- Create ML, a new machine-learning technology. This will likely be used with the following feature…
- A new Natural Language framework that can analyze natural language text and deduce appropriate language-specific metadata.
- A more powerful Metal, the graphics API that drives most of the computational graphics in macOS.

So central is Metal to Apple's future, in fact, that it is deprecating both OpenGL and OpenCL in Mojave and is restricting Mojave to Macs that can use Metal: that is, Macs released in mid-2012

or later. Otherwise, unless you have an old Mac Pro that has been upgraded to use a Metal-compatible GPU, you won't be visiting the high desert anytime soon if your Mac was made prior to 2012.

### Bottom Line

Mojave is mostly an evolutionary update to macOS. Nothing in it is particularly surprising, but most of what it offers will be welcome to a wide range of users. Apple seems focused on refining and enhancing macOS right now, rather than completely rebuilding it, and most of us think that's a good thing.

One final caveat: even if you can get your hands on the developer release of Mojave that Apple released today, we strongly recommend you resist the temptation to install it on any Mac that you need to use for anything other than experimentation. Did we say "strongly recommend"? We meant "will laugh callously at your sorrow if" you do such a foolish thing.  $\sigma$ 

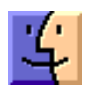

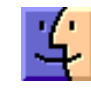

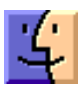

# Software Review

### PhotoBulk

### **By Frank Petrie**

 $\prod$  have many friends) who take thousands upon thousands<br>of photos. As a result they have all the best hardware and software to pursue their passion.

But suppose your like me. I only take pictures if something tickles my eyes or brain. I'm not one to chronicle my adventures or events. But even with a meager 1,000+ snaps, I still would like to manage them.

This requires in some instances bulk operations. It could be naming photos from a specific event and numbering them sequentially. Or it could be that I want to post some photos online. But I don't want just anyone using them, so I'd like to place a watermark on all of them.

Now batch processing is included in your high-end photography software but Photos is all I really require. So, how do I go about this having to do this manually and driving myself mad?

PhotoBulk] ([https://www.eltima.com/bulk-image-editor.](https://www.eltima.com/bulk-image-editor.html) [html](https://www.eltima.com/bulk-image-editor.html)) is a basic bulk image editor designed for macOS. It allows its users to place different kinds of watermarks onto the images, resize and optimize them in batch. This tool will also be handy for those who look for a convenient way to rename or convert images in large quantities at once.

As you can tell from the graphic, there is for no learning curve. Everything is laid out as simple as could be.

Let's start with the watermarking. If you choose to use text, you can customize the font, size, and color. You also have the option of underlining your text. You can also adjust opacity position.

You resize your images uniformly by height, width, percentage, and so on. You can choose a particular format: JPEG, PNG, GIF, BMP, and TIFF. You can also adjust the

quality of the image by percentage or choose to retain the original quality. You also have the ability to adjust the optimization of your photos — reduces file size, doesn't deteriorate the image. Higher level of optimization may take more time.

Next, you customize your metadata. You can keep all of it or delete it entirely. Your choices of metadata are: GPS Data, Camera Info, and Copyright/Contact Info.

Finally, you can rename your photos and set up a numbering scheme (i.e., 0000, 000, 00, 0), either as a suffix or prefix.

This app is so easy to use. As I said, there isn't even a learning curve. It performs admirably. All you do is launch it and look it over for several minutes. You have now mastered it. The developers have created an app that is extremely productive, robust, and pragmatic..

PhotoBulk costs USD \$9.99. And if batch watermarking is all that you really require, PhotoBulk Lite is available for free at the Mac App Store. Requirements: OS X 10.10 or later, 64-bit processor.

## Apple Updates

### iTunes 12.8 for Mac Sep 12, 2018

System Requirements – OS X version 10.10.5 or later

iTunes now supports AirPlay 2 multi-room audio and HomePod stereo pairs.

Use the AirPlay menu to easily group HomePod, Apple TV, and other AirPlay 2-enabled speakers and control what plays next.

Songs from the Apple Music catalog cannot be burned to a  $CD.$  $C$ 

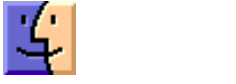

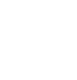

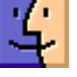

L